# Voor de beheerder (Alleen voor Windows®)

# De configuratiepagina afdrukken

# Fabrieksinstellingen terugstellen

### **brother Laserprinter HL-1650/1670N/2460 Installatiehandleiding voor netwerken**

#### BRAdmin Professional installeren: hulpprogramma voor de configuratie

**Volg eerst de instructies voor het installeren van de printer; deze staan in de "Installatiehandleiding".**

Als u de printer op een netwerk wilt aansluiten, raden wij u aan om eerst contact met uw systeembeheerder op te nemen.

Als u een beheerder bent: raadpleeg de volgende instructies voor het configureren van uw printer.

Nadat de beheerder de printer heeft geconfigureerd, kunt u de driver volgens de procedure aan de ommezijde op uw systeem installeren.

> Raadpleeg de netwerkhandleiding voor nadere informatie over het configureren van de afdrukserver.

Om de netwerkhandleiding te openen, plaatst u de met de printer meegeleverde cd-rom, klikt u op Handleidingen en selecteert u de netwerkhandleiding.

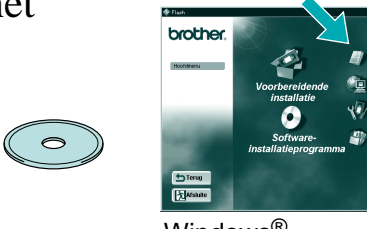

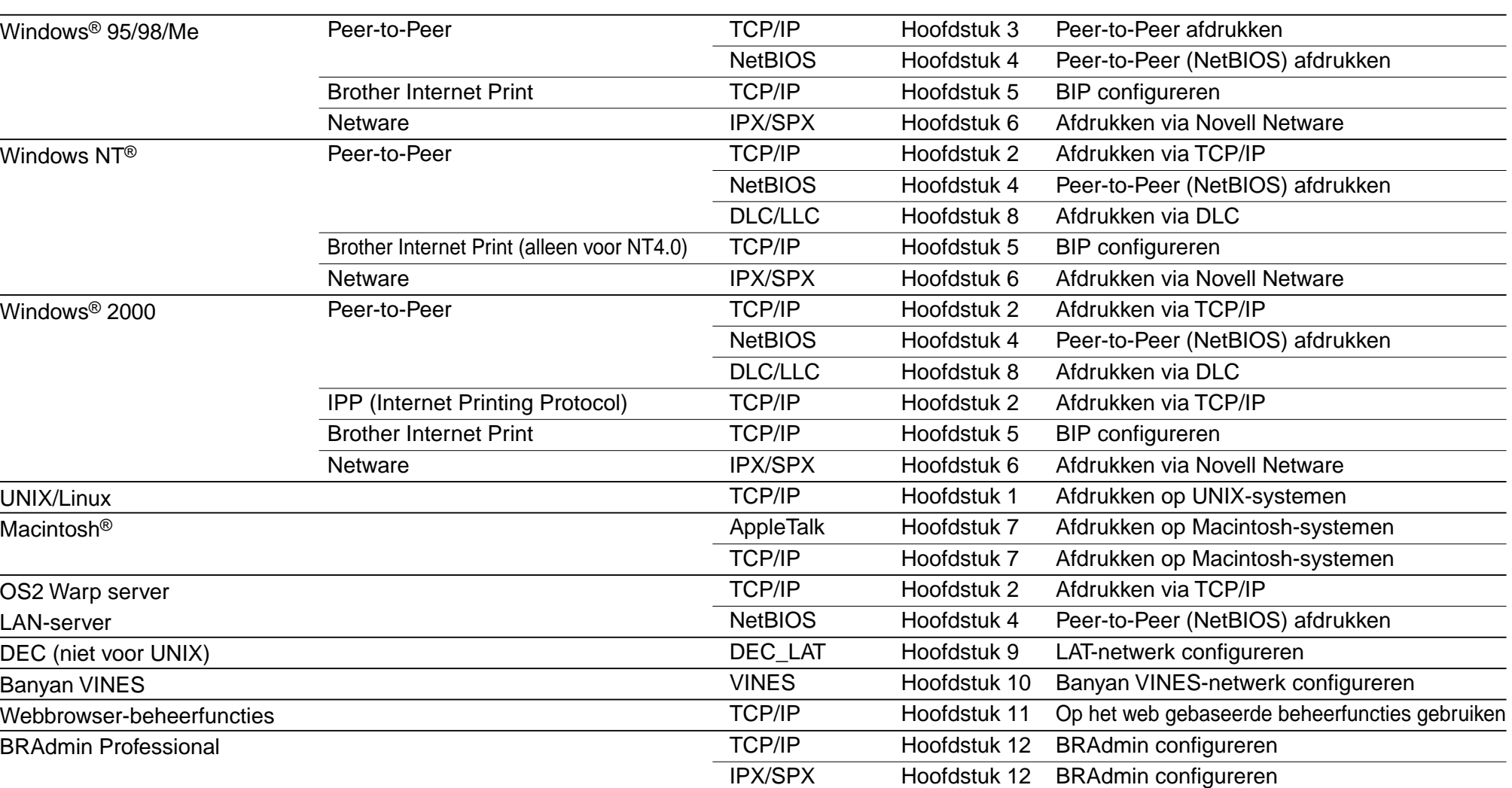

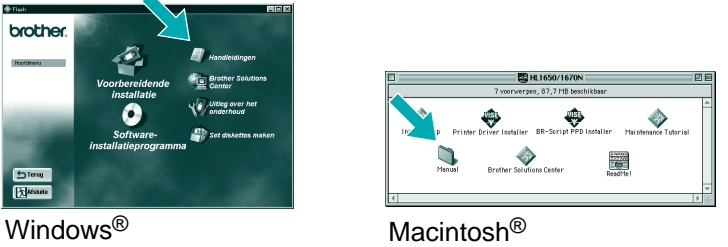

Gebruik Brother's Wizard Netwerkprinter driver om de installatie van genetwerkte Brother-printers in een TCP/IP-omgeving automatisch te laten verlopen. De Wizard kan een uitvoerbaar bestand maken dat naar andere netwerkgebruikers kan worden gestuurd. Wanneer dit bestand wordt uitgevoerd, installeert het de juiste printer driver en software voor afdrukken via een netwerk op de externe pc.

Alle andere merknamen en productnamen die in deze installatiehandleiding voor netwerken en de gebruikershandleiding worden gebruikt, zijn gedeponeerde handelsmerken of handelsmerken van de desbetreffende bedrijven.

Wizard Netwerkprinter driver: Nuttig hulpprogramma bij gebruik van peer-to-peer

De software BRAdmin Professional geeft u de beschikking over verfijnde functies voor het beheren van uw netwerk en printer en deze software kan worden gebruikt met producten van Brother. BRAdmin Professional speelt een belangrijke rol bij het beheren van uw netwerk en printers, omdat deze software potentiële problemen identificeert voordat deze zich voordoen en belangrijke IT-taken regelt zoals gestroomlijnde printerconfiguratie, configuratie van een groot aantal printers in één keer en upgrades voor uw hele organisatie. Een voorbeeld van een Gedeelde printer\*1, afdrukken via een wachtrij, of sharenaam.

\*1 Een gedeelde printer wordt in de netwerkomgeving herkend.

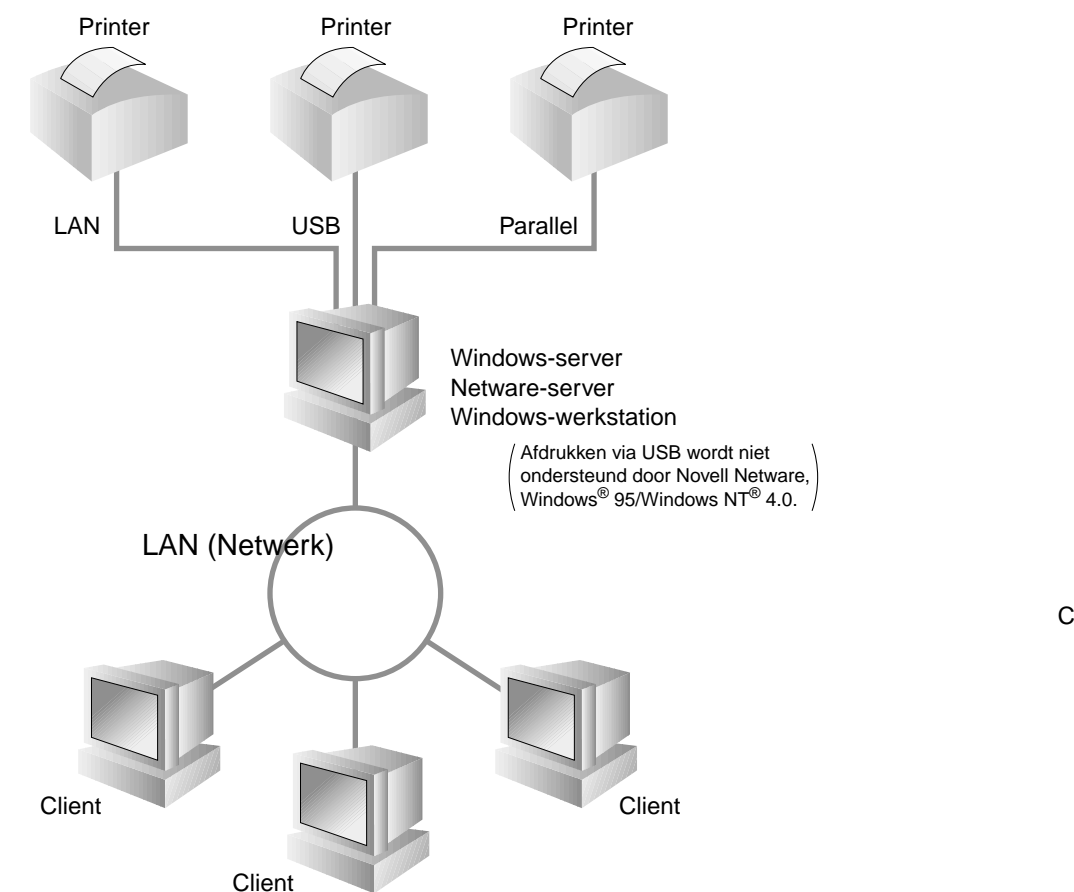

Een voorbeeld van een printer in

een **Peer-to-Peer**-netwerk.

PrinterClientt Client ClientLAN (Netwerk)

Om de Wizard Netwerkprinter driver te openen, plaatst u de met de printer meegeleverde cd-rom, klikt u op het pictogram Installeren en selecteert u de Wizard Netwerkprinter driver.

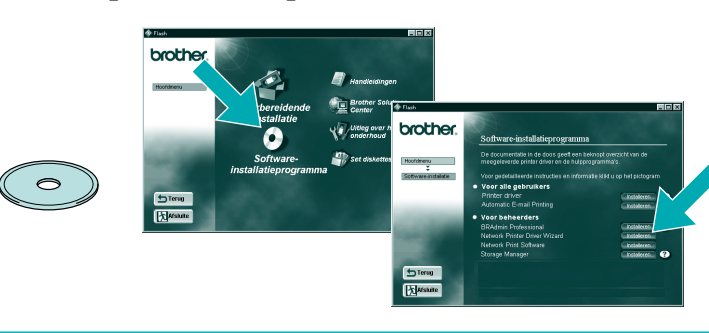

LJ5634001 Gedrukt in Japan

1 Plaats de cd-rom.

#### Type netwerkprinter

# Netwerkgids Hoofdstuk Overzicht

Houd de toets Network Test maximaal 5 seconden ingedrukt om de configuratiepagina af te drukken.

Als u de afdrukserver op de standaardinstellingen wilt terugstellen (alle informatie terugstellen, zoals wachtwoord en IP-adres), moet u de toets Network Test ten minste 5 seconden ingedrukt houden.

©Copyright 2000, Brother Industries, Ltd. ©1998-2000 TROY XCD Inc. ©1983-2000 PACIFIC SOFTWORKS INC. ALLE RECHTEN VOORBEHOUDEN.

Oorspronkelijke gebaseerd op: ItIs - ITRON Implementatie door Sakamura Lab (Fase3 Release1.3.2) Copyright 1989-2000, Sakamura Lab, de Universiteit van Tokyo, JAPAN. Windows® en Windows NT® zijn handelsmerken van Microsoft Corporation die in de VS en andere landen geregistreerd zijn. HP, HP/UX, JetDirect en JetAdmin zijn handelsmerken van Hewlett-Packard Company.

UNIX is een handelsmerk van UNIX Systems Laboratories. PostScript is een handelsmerk van Adobe Systems Incorporated. Netware is een handelsmerk van Novell, Inc. Apple Macintosh, iMac, LaserWriter en AppleTalk zijn handelsmerken van Apple Computer, Inc. BRAdmin Professional is een handelsmerk van Brother Industries, Ltd.

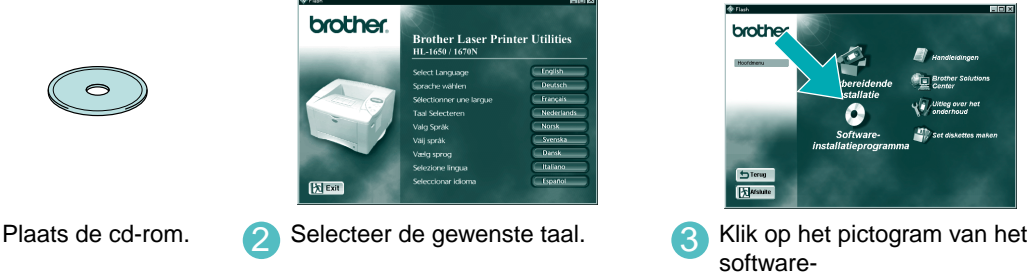

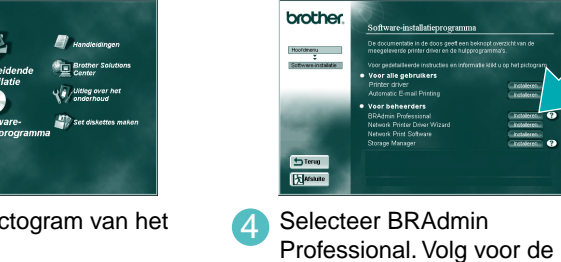

installatieprogramma. installatie van BRAdmin Professional de instructies op

uw scherm.

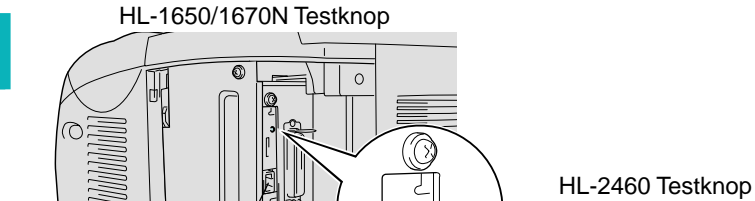

#### Somminge illustraties zijn gebaseerd op de HL-1600 printer serie.

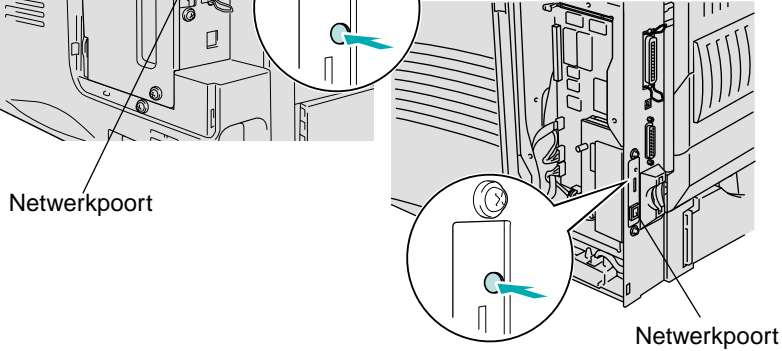

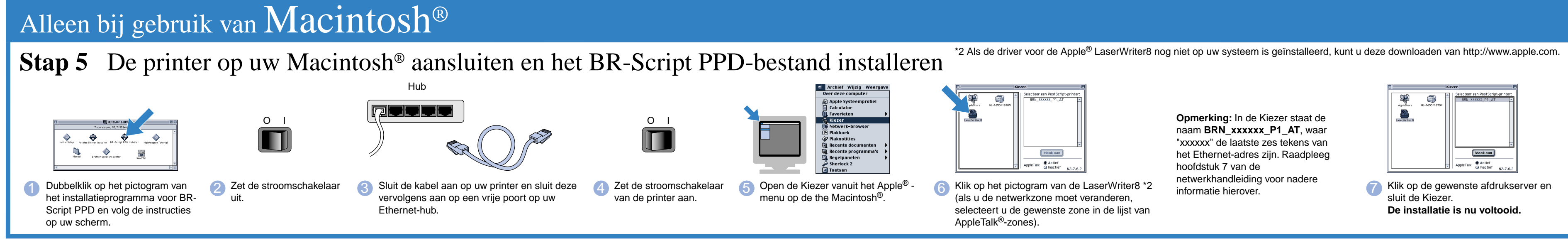

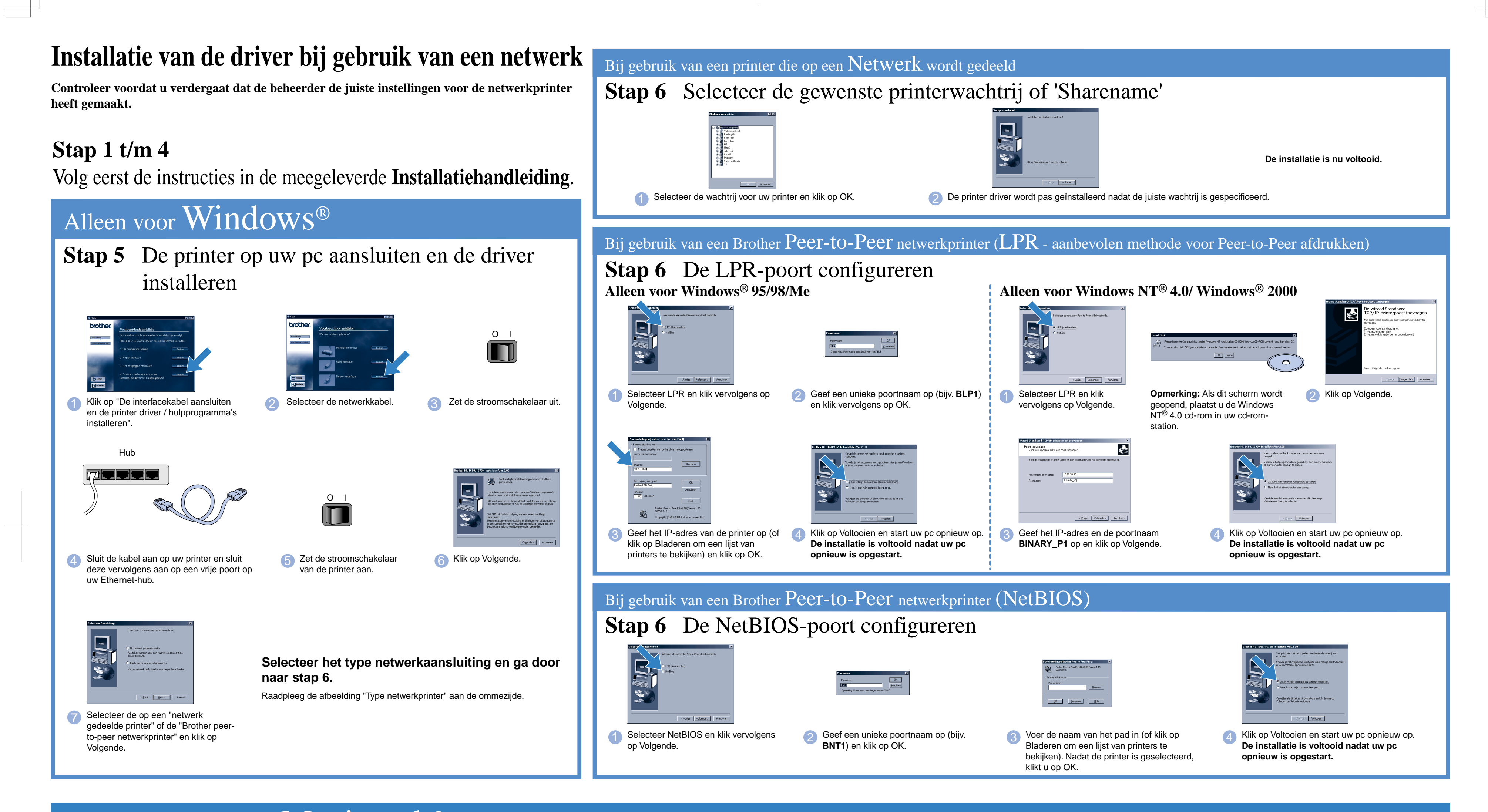